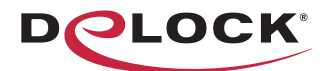

# move the world

- **SK** User manual
	- Mode d'emploi
	- **Uživatelská příručka**
	- Manuale utente
	- Manual de utilizare
- **Korisnički priručnik**

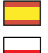

- Bedienungsanleitung
- Manual del usuario
- $\blacksquare$  Instrukcja obsługi

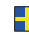

- Bruksanvisning
- $\blacksquare$  Használati utasítás
- Εγχειρίδιο χρήστη

# **USB 10 Gbps Docking Station for 1 x M.2 NVMe or SATA SSD**

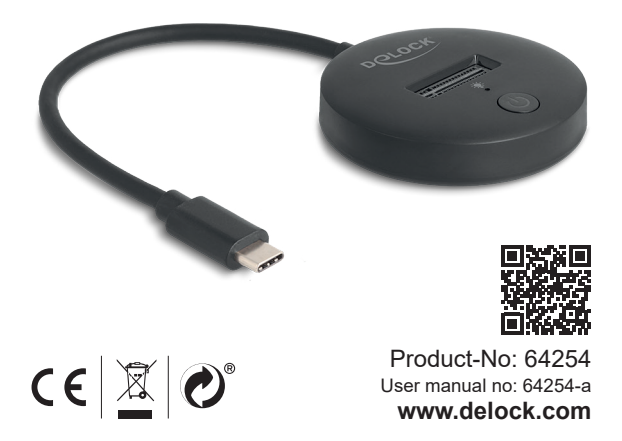

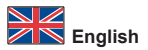

#### **Description**

This M.2 docking station by Delock enables the installation of an M.2 PCIe NVMe SSD or M.2 SATA SSD and it can be connected via USB to the PC or laptop.

#### **Specification**

- Connectors:
	- 1 x USB 10 Gbps USB Type-C™ male
	- 1 x M.2 key M slot
- Chipset: Realtek RTL9210B
- Supports M.2 modules with key M or key B+M based on SATA or PCIe (NVMe)
- Supports NVM Express (NVMe)
- Bootable
- Data transfer rate up to 10 Gbps
- LED indicator for power and access
- 1 x On / Off switch
- Cable length without connectors: ca. 15 cm
- Dimensions: diameter ca. 60 mm, height ca. 19 mm
- Hot Plug, Plug & Play

#### **System requirements**

- Android 11.0 or above
- Chrome OS
- Linux Kernel 5.15 or above
- Mac OS 12.4 or above
- Windows 10/10-64/11
- iPad Air (4th Generation) or above
- iPad Pro (3rd Generation) or above
- Device with a free USB Type-C™ port or with a free Thunderbolt™ 3 or Thunderbolt™ 4 port

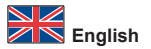

#### **Package content**

- M.2 docking station
- User manual

#### **Safety instructions**

- Protect the product against moisture
- Protect the product against direct sunlight
- Avoid anti-static electricity when installing the SSD

#### **Hardware Installation**

- **1.** Insert the M.2 module straight and carefully into the free slot.
- **2.** Connect the USB-C™ cable of the docking station to the computer or mobile device.
- **3.** The LED lights up blue permanently and flashes when there is activity.

#### **Support Delock**

If you have further questions, please contact our customer support support@delock.de

You can find current product information on our homepage: www.delock.com

#### **Final clause**

Information and data contained in this manual are subject to change without notice in advance. Errors and misprints excepted.

#### **Copyright**

No part of this user manual may be reproduced, or transmitted for any purpose, regardless in which way or by any means. electronically or mechanically, without explicit written approval of Delock.

Edition: 10/2023

#### **Kurzbeschreibung**

Diese M.2 Dockingstation von Delock ermöglicht den Betrieb einer M.2 PCIe NVMe SSD oder M.2 SATA SSD und kann via USB an einen PC oder ein Notebook angeschlossen werden.

## **Spezifikation**

- Anschlüsse:
	- 1 x USB 10 Gbps USB Type-C™ Stecker
	- 1 x M.2 Key M Slot
- Chipsatz: Realtek RTL9210B
- Unterstützt M.2 Module mit Key M oder Key B+M auf SATA Basis oder PCIe (NVMe) Basis
- Unterstützt NVM Express (NVMe)
- Bootfähig
- Datentransferrate bis zu 10 Gbps
- LED Anzeige für Power und Zugriff
- 1 x Ein-/ Ausschalter
- Kabellänge ohne Anschlüsse: ca. 15 cm
- Maße: Durchmesser ca. 60 mm, Höhe ca. 19 mm
- Hot Plug, Plug & Play

## **Systemvoraussetzungen**

- Android 11.0 oder höher
- Chrome OS
- Linux Kernel 5.15 oder höher
- Mac OS 12.4 oder höher
- Windows 10/10-64/11
- iPad Air (4. Generation) oder höher
- iPad Pro (3. Generation) oder höher
- Gerät mit einem freien USB Type-C™ Port oder mit einem freien Thunderbolt™ 3 oder Thunderbolt™ 4 Port

## **Packungsinhalt**

- M.2 Dockingstation
- Bedienungsanleitung

## **Sicherheitshinweise**

- Produkt vor Feuchtigkeit schützen
- Produkt vor direkter Sonneneinstrahlung schützen
- Vermeiden Sie antistatische Aufladung beim Einbau der SSD

#### **Hardwareinstallation**

- **1.** Stecken Sie das M.2 Modul gerade und vorsichtig in den Slot.<br>2. Verbinden Sie das USB-C™ Kabel der Dockingstation mit den
- **2.** Verbinden Sie das USB-C™ Kabel der Dockingstation mit dem Computer oder dem Mobilgerät.
- **3.** Die LED leuchtet dauerhaft blau und blinkt bei Aktivität.

#### **Support Delock**

Bei weitergehenden Supportanfragen wenden Sie sich bitte an support@delock.de

Aktuelle Produktinformationen finden Sie auf unserer Homepage: www.delock.de

#### **Schlussbestimmung**

Die in diesem Handbuch enthaltenen Angaben und Daten können ohne vorherige Ankündigung geändert werden. Irrtümer und Druckfehler vorbehalten.

## **Copyright**

Ohne ausdrückliche schriftliche Erlaubnis von Delock darf kein Teil dieser Bedienungsanleitung für irgendwelche Zwecke vervielfältigt oder übertragen werden, unabhängig davon, auf welche Art und Weise oder mit welchen Mitteln, elektronisch oder mechanisch, dies geschieht.

Stand: 10/2023

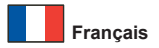

#### **Configuration système requise**

- Android 11.0 ou version ultérieure
- Chrome OS
- Linux Kernel 5.15 ou version ultérieure
- Mac OS 12.4 ou version ultérieure
- Windows 10/10-64/11
- iPad Air (4ème génération) ou version ultérieure
- iPad Pro (3ème génération) ou version ultérieure
- Appareil avec un port USB Type-C™ libre ou avec un port Thunderbolt™ 3 ou Thunderbolt™ 4 libre

#### **Contenu de l'emballage**

- Station d'accueil M.2
- Mode d'emploi

#### **Instructions de sécurité**

- Protéger le produit contre l'humidité
- Protéger le produit contre la lumière directe du soleil
- Eviter l'électricité statique au moment de l'installation de votre **SSD**

#### **Installation matérielle**

- **1.** Insérer le module M.2 droit et doucement dans la prise disponible.
- **2.** Connectez le câble USB-C™ de la station d'accueil à l'ordinateur ou à l'appareil mobile.
- **3.** La LED s'allume en bleu en permanence et clignote lors d'une activité.

## **Requisitos del sistema**

- Android 11.0 o superior
- Chrome OS
- Linux Kernel 5.15 o superior
- Mac OS 12.4 o superior
- Windows 10/10-64/11
- iPad Air (4ª generación) o superior
- iPad Pro (3ª generación) o superior
- Dispositivo con un puerto USB Type-C™ o con un puerto Thunderbolt™ 3 o Thunderbolt™ 4 disponible

## **Contenido del paquete**

- Estación de acoplamiento M.2
- Manual del usuario

## **Instrucciones de seguridad**

- Proteja el producto contra el polvo
- Proteja el producto contra la luz solar directa
- Evite la electricidad estática cuando instale la unidad de estado sólido

## **Hardware Instalación**

- **1.** Inserte el módulo M.2 recto y con cuidado en la ranura libre.
- **2.** Conecte el cable USB-C™ de la base de acoplamiento al equipo o al dispositivo móvil.
- **3.** El LED del se ilumina en azul de forma permanente y parpadea cuando hay actividad.

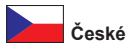

## **Systémové požadavky**

- Android 11.0 nebo vyšší
- Chrome OS
- Linux Kernel 5.15 nebo vyšší
- Mac OS 12.4 nebo vyšší
- Windows 10/10-64/11
- iPad Air (4-mé generace) nebo vyšší
- iPad Pro (3-mé generace) nebo vyšší
- Zařízení s volným portem USB Type-C™ nebo volný port Thunderbolt™ 3 nebo Thunderbolt™ 4

## **Obsah balení**

- Dokovací stanice M.2
- Uživatelská příručka

## **Bezpečnostní pokyny**

- Chraňte produkt před vlhkostí
- Chraňte produkt před přímým slunečním světlem
- Vyhněte se anti-statické elektřině při instalaci SSD

#### **Instalace hardware**

- **1.** Přímo a opatrně vložte modul M.2 do volného slotu.
- **2.** Připojte kabel USB-C™ dokovací stanice k počítače nebo mobilnímu zařízení.
- **3.** LED se rozsvítí nepřerušovaně modře a v případě aktivity bude blikat.

## **Wymagania systemowe**

- Android 11.0 lub nowszy
- Chrome OS
- Linux Kernel 5.15 lub nowszy
- Mac OS 12.4 lub nowszy
- Windows 10/10-64/11
- iPad Air (4. generacja) lub nowszy
- iPad Pro (3. generacia) lub nowszy
- Urządzenie z wolnym portem USB Type-C™ bądź z wolnym złączem Thunderbolt™ 3 lub Thunderbolt™ 4

## **Zawartość opakowania**

- Stacja dokująca M.2
- Instrukcja obsługi

#### **Instrukcje bezpieczeństwa**

- Produkt należy zabezpieczyć przed wilgocią
- Produkt należy zabezpieczyć przed bezpośrednim światłem słonecznym
- Podczas instalowania SSD należy unikać elektryczności statycznej

## **Instalacja sprzętu**

- **1.** Moduł M.2 wcisnąć wprost do wolnego slotu.
- **2.** Podłącz przewód USB-C™ stacji dokującej do komputera lub urządzenia przenośnego.
- **3.** Dioda LED świeci się niebiesko ciągłym światłem i miga, kiedy pojawia się aktywność.

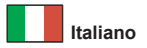

#### **Requisiti di sistema**

- Android 11.0 o superiore
- Chrome OS
- Linux Kernel 5.15 o superiore
- Mac OS 12.4 o superiore
- Windows 10/10-64/11
- iPad Air (4° generazione) o superiore
- iPad Pro (3° generazione) o superiore
- Dispositivo con una porta USB Type-C™ disponibile o con una porta Thunderbolt™ 3 o Thunderbolt™ 4 disponibile

## **Contenuto della confezione**

- Docking station M.2
- Manuale utente

#### **Istruzioni per la sicurezza**

- Proteggere il prodotto dall'umidità
- Proteggere il prodotto dalla luce solare diretta
- Evitare l'elettricità antistatica durante l'installazione dell'SSD

#### **Installazione dell'hardware**

- **1.** Inserire il modulo M.2 dritto e con cautela nello slot libero.
- **2.** Collegare il cavo USB-C™ della docking station al computer o al dispositivo mobile.
- **3.** Il LED s'illumina in blu in modo permanente e lampeggia quando c'è attività.

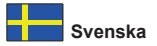

#### **Systemkrav**

- Android 11.0 eller högre
- Chrome OS
- Linux Kernel 5.15 eller högre
- Mac OS 12.4 eller högre
- Windows 10/10-64/11
- iPad Air (4:e generationen) eller högre
- iPad Pro (3:e generationen) eller högre
- Enhet med en ledig USB Type-C™-port eller med en ledig Thunderbolt™ 3 eller Thunderbolt™ 4-port

## **Paketets innehåll**

- M.2-dockningsstation
- Bruksanvisning

## **Säkerhetsinstruktioner**

- Skydda produkten mot fukt
- Skydda produkten mot direkt solljus
- Undvik antistatisk elektricitet när du installerar SSD:n

## **Hårdvaruinstallation**

- **1.** Sätt i M.2-modulen rakt och försiktigt i det lediga uttaget.
- **2.** Anslut dockningsstationens USB-C™-kabel till datorn eller mobilenheten.
- **3.** LED-lamporna lyser upp blått och blinkar när det finns någon aktivitet.

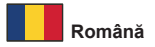

## **Cerinte de sistem**

- Android 11.0 sau superior
- Chrome OS
- Linux Kernel 5.15 sau superior
- Mac OS 12.4 sau superior
- Windows 10/10-64/11
- iPad Air (generația a-4-a) sau superior
- iPad Pro (generația a-3-a) sau superior
- Dispozitiv cu un port USB Type-C™ liber sau cu un port Thunderbolt™ 3 sau Thunderbolt™ 4 liber

## **Pachetul contine**

- Stația de andocare M.2
- Manual de utilizare

## **Instrucţiuni de siguranţă**

- Protejati produsul împotriva umidității
- Protejati produsul împotriva luminii directe a soarelui
- Evitati electricitatea antistatică atunci când instalați SSD

## **Instalarea componentelor hardware**

- **1.** Introduceți modulul M.2 drept și cu atenție în slotul liber.
- **2.** Conectaţi cablul USB-C™ al staţiei de andocare la computer sau la dispozitivul mobil.
- **3.** LED-ul se aprinde albastru permanent și clipește atunci când există activitate.

## **Rendszerkövetelmények**

- Android 11.0 vagy újabb
- Chrome OS
- Linux Kernel 5.15 vagy újabb
- Mac OS 12.4 vagy újabb
- Windows 10/10-64/11
- iPad Air (4. generáció) vagy újabb
- iPad Pro (3. generáció) vagy újabb
- Egy szabad USB Type-C™ porttal vagy egy szabad Thunderbolt™ 3 porttal rendelkező eszköz vagy Thunderbolt™ 4

## **A csomag tartalma**

- M.2 dokkoló állomás
- Használati utasítás

## **Biztonsági óvintézkedések**

- Óvja a terméket a nedvességtől.
- Óvja a terméket a közvetlen napsugárzástól.
- Kerülje az elektrosztatikus kisüléseket az SSD beszerelése közben

## **Hardvertelepítés**

- **1.** Rögzítse az M.2 modult egyenesen és óvatosan egy szabad csatlakozó nyílásba.
- **2.** Csatlakoztassa a dokkolóállomás USB-C™ kábelét a számítógéphez vagy a mobilkészülékhez.
- **3.** Az LED kék folyamatosan ég és villog amikor aktivitása van.

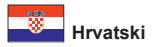

## **Preduvjeti sustava**

- Android 11.0 ili noviji
- Chrome OS
- Linux Kernel 5.15 ili noviji
- Mac OS 12.4 ili noviji
- Windows 10/10-64/11
- iPad Air (4. generacija) ili noviji
- iPad Pro (3. generacija) ili noviji
- Uređaj sa slobodnim USB Type-C™ priključkom ili slobodnim Thunderbolt™ 3 ili Thunderbolt™ 4 priključkom

## **Sadržaj pakiranja**

- Priključna stanica M.2
- Korisnički priručnik

## **Sigurnosne upute**

- Zaštitite proizvod od vlage
- Zaštitite proizvod od izravne sunčeve svjetlosti
- Izbjegavajte antistatički elektricitet prilikom postavljanja SSD-a

## **Ugradnja hardvera**

- **1.** Umetnite modul M.2 ravno i pažljivo u slobodan utor.
- **2.** Priključite USB-C™ kabel priključne stanice na računalo ili mobilni uređaj.
- **3.** LED svijetli trajno plavo i treperi kada postoji aktivnost.

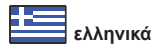

## **Απαιτήσεις συστήματος**

- Android 11.0 ή νεότερο
- Chrome OS
- Linux Kernel 5.15 ή νεότερο
- Mac OS 12.4 ή νεότερο
- Windows 10/10-64/11
- iPad Air (4η γενιά) ή νεότερο
- iPad Pro (3η γενιά) ή νεότερο
- Συσκευή με μια ελεύθερη θύρα USB Type-C™ ή με μια ελεύθερη θύρα Thunderbolt™ 3 ή Thunderbolt™ 4

## **Περιεχόμενα συσκευασίας**

- M.2 σταθμός σύνδεσης
- Εγχειρίδιο χρήστη

## **Οδηγίες ασφάλειας**

- Προστατεύστε το προϊόν από την υγρασία
- Προστατεύστε το προϊόν από την άμεση ηλιακή ακτινοβολία
- Αποφύγετε στατικό ηλεκτρισμό όταν τοποθετείτε τη μονάδα SSD

## **Εγκατάσταση υλικού**

- **1.** Εισάγετε τη μονάδα M.2 ευθεία και προσεκτικά μέσα στην ελεύθερη υποδοχή.
- **2.** Συνδέστε το καλώδιο USB-C™ του σταθμού αγκύρωσης στον υπολογιστή ή τη φορητή συσκευή.
- **3.** Η ένδειξη LED ανάβει μπλε μόνιμα και αναβοσβήνει όταν υπάρχει δραστηριότητα.

#### **Declaration of conformity**

Products with a CE symbol fulfill the EMC directive (2014/30/EU) and RoHS directive (2011/65/EU+2015/863+2017/2102), which were released by the EU-comission.

The declaration of conformity can be downloaded here: https://www.delock.de/produkte/G\_64254/merkmale.html

#### **WEEE-notice**

The WEEE (Waste Electrical and Electronic Equipment)-directive, which became effective as European law on February 13th 2003, resulted in an all out change in the disposal of disused electro devices. The primarily purpose of this directive is the avoidance of electrical waste (WEEE) and at the same time the support of recycling and other forms of recycling in order to reduce waste. The WEEE-logo on the device and the package indicates that the device should not be disposed in the normal household garbage. You are responsible for taking the disused electrical and electronical devices to a respective collecting point. A separated collection and reasonable recycling of your electrical waste helps handling the natural resources more economical. Furthermore recycling of electrical waste is a contribution to keep the environment and thus also the health of men. Further information about disposal of electrical and electronical waste, recycling and the collection points are available in local organizations, waste management enterprises, in specialized trade and the producer of the device.

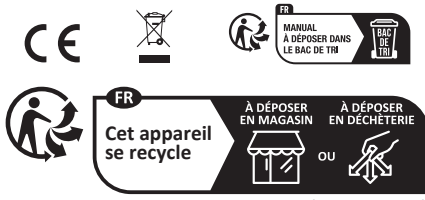

Points de collecte sur www.quefairedemesd

EU Import: Tragant Handels- und Beteiligungs GmbH Beeskowdamm 13/15, 14167 Berlin, Germany